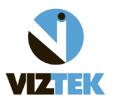

## **Setting Up a DICOM Printer in Opal-RAD**

This document will help you create an entry in Opal-RAD for a DICOM printer based on the most common default values used. However these values are to be superseded by the actual specification from your printer's "Conformance Statement".

To configure a DICOM Printer in Opal-RAD:

- 1. Log into Opal-RAD (client or Web) as user of the Admin Group.
- 2. Go to the Admin tab
- 3. From the left side drop-down go under **DICOM** and then select **Printer Settings**.
- 4. Click on the **Add New** button. The following screen will be displayed

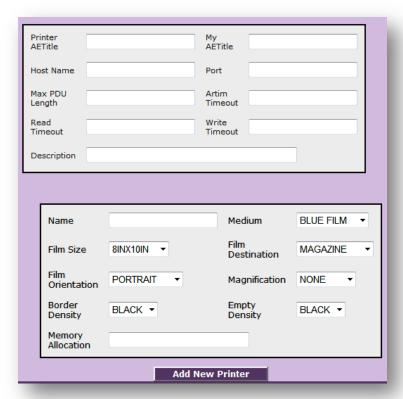

Viztek, LLC. June 2011

- 5. Fill in the proper values on the first section, related to its AETitle, IP address, Port, etc. In order to add a new DICOM Printer to Opal-RAD (the DICOM printer must have been already setup and configure and placed in the same network of Opal-RAD).
  - a. **Printer AETitle**, here you type in the name of the Printer's AETitle (Application Entity title) which the external name as it was created when the printer was configured.
  - b. My AETitle, this is the AE name of the Opal-RAD server which could be any name. We will use **OPAL SRV** as an example.
  - c. **Host Name**, here you will input the I.P. address of the DICOM Printer.
  - d. **Port**, the DICOM port of the printer, usually is **104**.
  - e. Max PDU Length, (maximum Protocol Data Unit packet size), should not be 0 or too large, you can default with a value of 60.
  - f. Artim Timeout, the time-out waiting for acceptance or rejection response to an Association Open Request, a low value is recommended, such as 30.
  - g. **Read Timeout & Write Timeout** likewise could be set to a low value.
  - h. **Description**, label by which you will select or identify this printer in Opal-RAD.
- 6. In the Configuration section (second box from image above), you can configure specific settings such as the size of film (according to Printer capabilities and options), orientation (usually PORTRAIT), border density (normally BLACK), medium (usually BLUE), film destination (Magazine or Processor), magnification (usually None) and empty density (normally BLACK).
  - \*Note\* if the Dicom Printer can be used simultaneously to print different sizes of cassette, i.e.: 8"x11", 11 x 17", etc., you can create a new printer entry with a different configuration type.

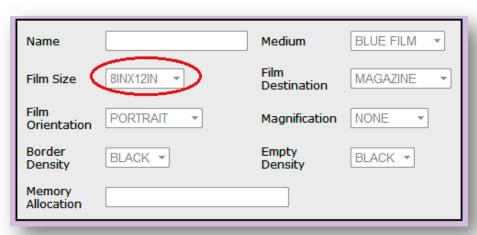

Viztek, LLC. June 2011